# **Printera programmatūras instalēšana**

**1. Izslēdziet printeri, nospiežot strāvas pogu** P**. Zaļais indikators nodziest.**

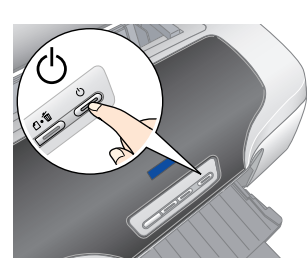

**2. Savienojiet printeri un datoru ar USB vai IEEE 1394 kabeli, pēc tam CD-ROM diskdzinī ievietojiet printera programmatūras kompaktdisku.**

## **3. Instalējiet printera programmatūru.**

Ja tiek parādīts izvēles logs, izvēlieties savu valsti vai dzīvesvietu. Lai turpinātu, noklikšķiniet vai veiciet dubultklikšķi uz apgabaliem, kas apvilkti ar sarkanu (izņemot gadījumus, kad sniegti citi norādījumi).

c *Brīdinājums. Pirms printera programmatūras instalēšanas atslēdziet visas pretvīrusu aizsardzības programmas. Piezīme.*

*Ja tiek parādīts valodas izvēles logs, izvēlieties valodu.*

### **Sistēmā Windows**

## **Sistēmā Mac OS 8.6 līdz 9.X**

### **Sistēmā Mac OS X**

- *Piezīme.* ❏ *Šī programmatūra neatbalsta sistēmas Mac OS X UNIX failu sistēmu (UFS).*
- *Instalējiet programmatūru tajā diskā vai nodalījumā, kurā netiek lietota UFS.* ❏ *Šis produkts neatbalsta Mac OS X klasisko vidi.*
- 1. Atveriet mapi **Mac OS X**, pēc tam veiciet dubultklikšķi uz ikonas **EPSON**. Ja tiek atvērts dialoglodziņš Authorization (Autorizācija), (sistēmā Mac OS 10.1.x noklikšķiniet uz ikonas  $\textcircled{\tiny{\textcircled{\textcirc}}}$ ) ievadiet paroli vai frāzi (Password or phrase) un pēc tam noklikšķiniet uz **OK** (Labi).
- 2. Lai instalētu programmatūru, izpildiet ekrānā redzamos norādījumus.
- 3. Pēc programmatūras instalēšanas un datora restartēšanas nospiediet pogu  $\mathcal O$ lai ieslēgtu printeri.
- 4. Atveriet mapi **Applications** (Lietojumprogrammas) cietajā diskā, pēc tam mapi **Utilities** (Utilītas) un veiciet dubultklikšķi uz ikonas **Print Center** (Drukas centrs). Dialoglodziņā Printer List (Printeru saraksts) noklikšķiniet uz ikonas **Add** (Pievienot) (sistēmā Mac OS 10.1.x noklikšķiniet uz **Add Printer** (Pievienot printeri)).
- 5. Uznirstošajā izvēlnē atlasiet **EPSON USB**. Sarakstā Products (Produkti) izvēlieties **Stylus Photo R800**, pēc tam uznirstošajā izvēlnē Page Setup (Lappuses iestatīšana) izvēlieties **All** (Visu). Noklikšķiniet uz **Add** (Pievienot).
	- 6. Pārliecinieties, vai printeru sarakstā ietilpst **OO** Printer List  $801$ printera (atbilstošo piemaļu veida) iespējas, kā norādīts tālāk. Plašāku informāciju skatiet elektroniskajā rokasgrāmatā *Reference Guide*.
- Aizveriet dialoglodziņu Printer List (Printeru saraksts). *Piezīme.*

EPSON PhotoQuicker ir interesanta un ērti izmantojama programma ar daudzām iespējām, kas palīdz izveidot izcilus fotoattēlus. Tā arī ļauj izveidot fotoattēlus bez apmalēm un drukāt uz rullpapīra.

*Drukājot noteikti pārbaudiet, vai saskan iestatījums* **Format for** *(Formāts), kas norādīts dialoglodziņā Page Setup (Lappuses iestatīšana), un iestatījums* **Printer** *(Printeris), kas norādīts dialoglodziņā Print (Drukāšana). Pretējā gadījumā dati var tikt izdrukāti nepareizi. Plašāku informāciju skatiet elektroniskajā rokasgrāmatā Reference Guide.*

❏ Izmantojiet tikai tādu strāvas avotu, kāds norādīts uz printera etiķetes. □ Lietojiet tikai printera komplektācijā ietilpstošo strāvas vadu. Cita vada izmantošana var izraisīt ugunsgrēku vai elektrošoku.<br>□ Šī printera strāvas vads ir paredzēts lietošanai tikai kopā ar šo printeri. Tā izmantošan

#### **Kad instalēšana ir pabeigta, detalizētu informāciju par pirmās izdrukas veikšanu no datora skatiet elektroniskajā rokasgrāmatā** *Reference Guide***.**

Kompaktdiskā ir iekļautas programmas EPSON Print CD, EPSON PhotoQuicker, EPSON PhotoStarter, EPSON CardMonitor, EPSON PRINT Image Framer Tool un PIF DESIGNER. Izmantojot EPSON drukas kompaktdisku, kas iekļauts šī printera komplektācijā, var drukāt uz kompaktdiskiem un DVD diskiem, lai izgatavotu oriģinālus DVD diskus. Lai iegūtu plašāku informāciju, darbvirsmā veiciet dubultklikšķi uz elektroniskās rokasgrāmatas ikonas **ESPR800 Reference Guide**.

Lai iegūtu plašāku informāciju, darbvirsmā veiciet dubultklikšķi uz ikonas **ESPR800 Software Guide** (ESPR800 programmatūras rokasgrāmata). Tiek atvērta rokasgrāmata *Photo Print Software Setup* (Fotodrukas programmatūras uzstādīšana).

## **Rokasgrāmatas Reference Guide skatīšana**

Rokasgrāmatā *Reference Guide* sniegta detalizēta informācija par drukāšanu no datora, printera apkopi, problēmu novēršanu un drošību.

Lai skatītu rokasgrāmatu *Reference Guide*, darbvirsmā veiciet dubultklikšķi uz ikonas **ESPR800 Reference Guide**.

Sistēmā Windows rokasgrāmatai *Reference Guide* var piekļūt arī, izmantojot izvēlni Start (Sākt). Lai to paveiktu, noklikšķiniet uz **Start** (Sākt), sistēmā Windows XP norādiet uz **All Programs** (Visas programmas), bet sistēmās Windows Me, 98 vai 2000 — uz **Programs** (Programmas), norādiet uz **EPSON** un pēc tam izvēlieties **ESPR800 Reference** 

- ם Glabājiet tintes kasetnes bērniem nepieejamā vietā. Neļaujiet bērniem dzert no kasetnēm vai kā citādi tās izmantot.<br>ப Atveriet tintes kasetņu iepakojumu tikai tad, ja gatavojaties tās tūlīt ievietot printerī.<br>ப Pirms i
- 
- 
- O Nekratiet tintės kasetnes pēc iepakojuma atvēršanas, jo tas var izraisīt tintes noplūdi.<br>O Izņemot tintes kasetni no iepakojuma, uzmanieties, lai nesalauztu āķīšus tintes kasetnes sānos.<br>O Rīkojoties ar izlietotajām ti
- ❏ Neaizskariet zaļo IC mikroshēmu kasetnes sānos. ❏ Tintes kasetnes IC mikroshēmā glabājas dažāda ar kasetni saistīta informācija, piemēram, par atlikušo tintes daudzumu, tādējādi
- laujot kasetni brīvi izņemt un nomainīt. Taču ikreiz, kad kasetne tiek ievietota, tiek patērēts nedaudz tintes, jo printeris automātiski<br>pārbauda, vai tā darbojas.<br>⊒ Novietojiet tintes kasetni ar etiķeti uz augšu. Negl
- **Printera lietošana**
- ❏ Drukāšanas laikā nebāziet pirkstus printerī un neaiztieciet tintes kasetnes.
- 
- ❑ Nebloķējiet un nenosedziet printera ventiļus un citas atveres.<br>❑ Necentieties pats veikt printera apkopi.<br>□ Atvienojiet printeri no strāvas un uzticiet ierīces labošanu speciālistam šādos gadījumos:<br>\_ia strāvas vads vai nedarbojas kā parasti vai ir manāmas būtiskas izmaiņas tā darba rezultātos.
- ❏ Neievietojiet nekādus priekšmetus printera atverēs.
- ❏ Uzmanieties, lai uz printera netiktu izliets šķidrums. ❏ Tintes kasetnēm jābūt uzstādītām. Ja kasetnes ir izņemtas, var izžūt drukas galviņa un printeris var pārstāt drukāt.

**Guide**.

# *Drošības norādījumi*

as un lietošanas izlasiet visus šajā sadaļā sniegtos norādījumu

## **Printera atrašanās vietas izvēle**

ם Neizvēlieties vietu, kas pakļauta krasām temperatūras svārstībām un mitrumam. Sargiet printeri arī no tiešiem saules stariem,<br>- spilgtas gaismas un siltuma avotiem.<br>◘ Neizmantojiet putekļainas un triecieniem vai vibrāc

- 
- コ Atstājiet ap printeri pietiekami daudz vietas ventilācijai.`<br>コ Novietojiet printeri sienas kontaktiligzdas tuvumā, lai strāvas vadu var ērti izņemt no kontaktligzdas.<br>コ Novietojiet printeri uz līdzenas, stabilas virsma

Tintes kasetnes, kas iepakotas kopā ar printeri, sākotnējās uzstādīšanas laikā tiek daļēji izlietotas. Lai iegūtu augstas kvalitātes izdrukas, printera drukas galviņa tiek pilnībā piepildīta ar tinti. Šajā vienreizējā procesā tiek patērēts noteikts tintes daudzums; *nākamās tintes kasetnes kalpo pilnu norādīto laika posmu.*

#### **Strāvas avota izvēle**

Visas tiesības paturētas. Bez firmas Seiko Epson Corporation iepriekšējas rakstiskas piekrišanas nevienu šīs publikācijas daļu nedrīkst ne reproducēt, ne saglabāt kādā datu izguves sistēmā, ne arī pārsūtīt jebkādā veidā va (izņemot ASV).

- elektrošoku. ❏ Maiņstrāvas vadam ir jāatbilst attiecīgajiem vietējiem drošības standartiem. ❏ Nelietojiet bojātu vai nodilušu strāvas vadu.
- □ Ja printera pieslēgšanai izmantojat pagarinātāju, pārliecinieties, vai strāvas stipruma kopsumma ampēros, ko veido visas<br>pagarinātājam pieslēgtās ierīces, nepārsniedz šim pagarinātājam atļauto strāvas stipruma kopsummu.
- ❏ Ja printeri paredzēts lietot Vācijā, ēkas instalācijai jābūt aizsargātai ar 10 vai 16 ampēru drošinātāju, lai šim printerim nodrošinātu adekvātu aizsardzību pret īssavienojumiem un strāvas pārslodzi.

#### **Rīkošanās ar tintes kasetnēm**

Firma Seiko Epson Corporation neuzņemas atbildību par bojājumiem vai problēmām, kas radušās, izmantojot papildaprīkojumu vai izejmateriālus, kas nav apzīmēti kā oriģinālie Epson produkti vai Epson apstiprinātie produkti. F ko izraisījuši elektromagnētiskie traucējumi, lietojot citus interfeisa kabeļus, nevis tos, kurus firma Seiko Epson Corporation apzīmējusi kā Epson apstiprinātos produktus. EPSON ir reģistrēta preču zīme, un EPSON Stylus i Autortiesības 2001 Seiko Epson Corporation. Visas tiesības paturētas. PRINT Image Matching ir firmas Seiko Epson Corporation preču zīme. PRINT Image Matching logotips ir firmas Seiko Epson Corporation preču zīme. Daļu printera programmatūras kompaktdiskā noglabāto fotodatu ir licencēti no Design Exchange Co., Ltd. Autortiesības © 2000 Design Exchange Co., Ltd. Visas tiesības paturētas.

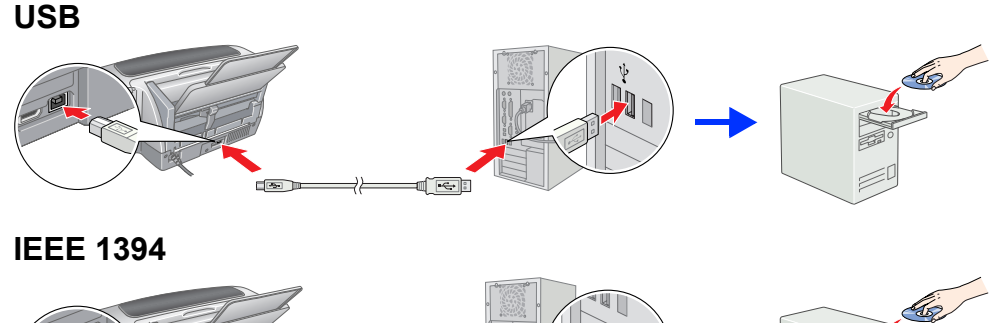

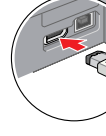

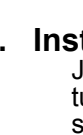

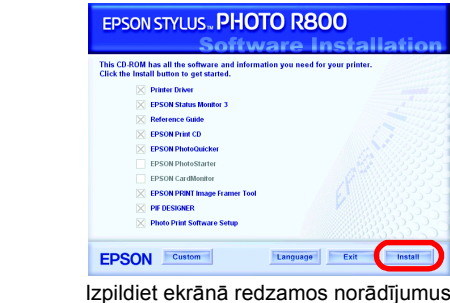

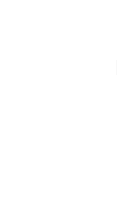

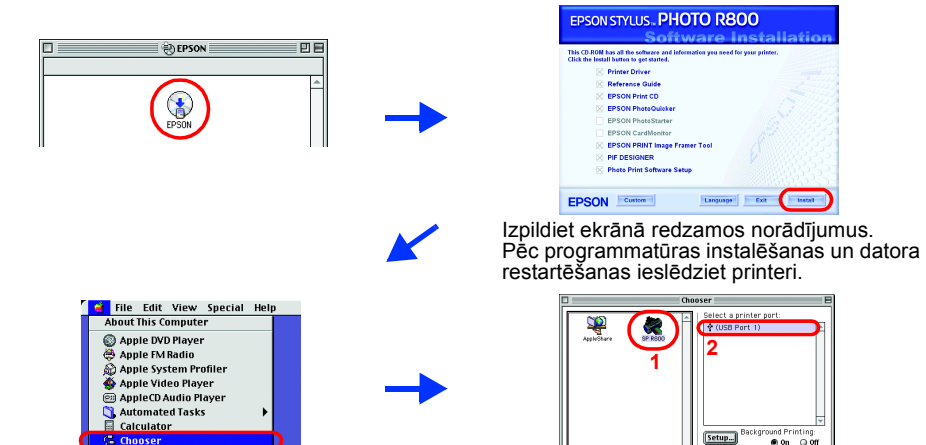

## **Izpakošana**

**1. Izņemiet visu kastes saturu. Printera ārpusē un iekšpusē noņemiet visu iepakojuma līmlenti un iepakojuma materiālu. Nekādā gadījumā neaiztieciet lentes kabeli printera iekšpusē.**

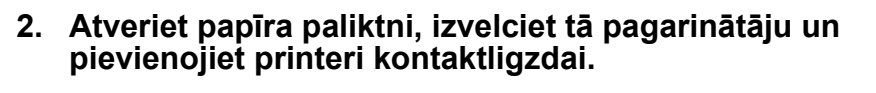

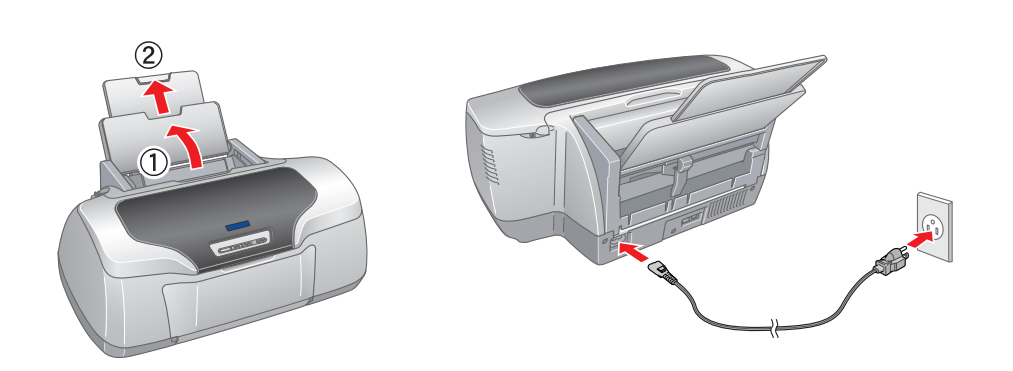

- <sup>3</sup> **Tintes kasetņu uzstādīšana**
- **1. Ieslēdziet printeri, nospiežot strāvas pogu** P**.**

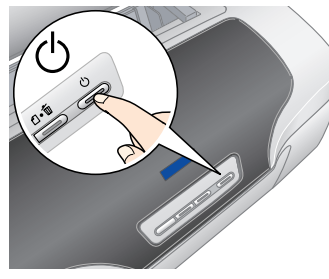

**2. Pirms iepakojuma atvēršanas četras vai piecas reizes sakratiet tintes kasetnes un izņemiet tās no aizsargiepakojuma.**

- c *Brīdinājums.*
	- ❏ *Izņemot tintes kasetni no aizsargiepakojuma, uzmanieties, lai nesalauztu āķīti tintes kasetnes sānos.* ❏ *Nekratiet tintes kasetni, kad tā ir izņemta no iepakojuma, jo tas var izraisīt tintes*
	- *noplūdi.*
	- ❏ *Nenoņemiet un neplēsiet kasetnes etiķeti tas var izraisīt tintes noplūdi.*

**3. Ievietojiet tintes kasetnes, kā parādīts tālāk.**

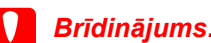

- ❏ *Spiediet tintes kasetni virzienā uz leju, līdz tā tiek fiksēta.*
- ❏ *Nepārvietojiet drukas galviņu ar roku, jo tas var sabojāt printeri.*

❏ *Neievietojiet papīru, kamēr nav pabeigta tintes ielāde.*

*Piezīme. Uzstādiet visas tintes kasetnes. Printeris nedarbosies, ja kāda no kasetnēm nebūs ievietota pareizi.*

Printeris sāk tintes iepildi. Tas ilgst aptuveni **divarpus minūtes**. Tintes iepildes laikā printeris rada dažādas mehāniskas skaņas. Tas ir normāli. Kad zaļais indikators beidz mirgot, tintes iepilde ir pabeigta.

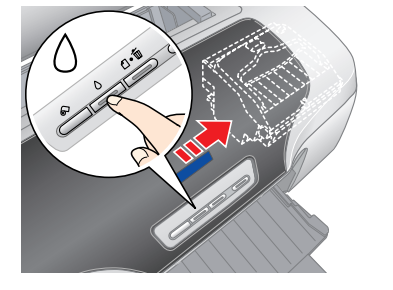

c *Brīdinājums. Tintes ielādes laikā printeri nedrīkst izslēgt.*

*Piezīme.*

### **4.** Nospiediet tintes pogu  $\Diamond$ .

Dažās valstīs, iegādājoties printeri, strāvas vads jau ir pievienots.

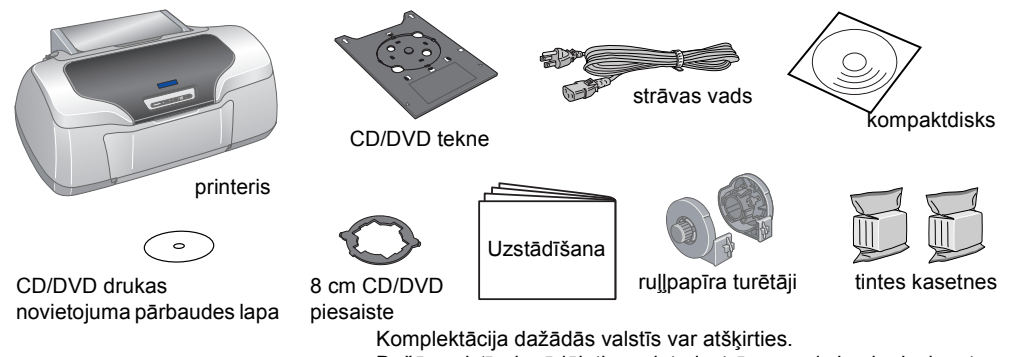

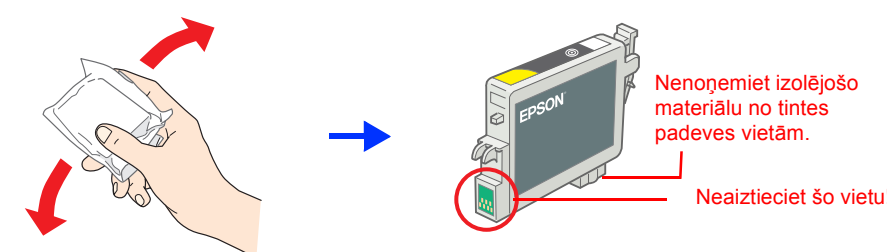

**Krāsu tintes printeris** EPSON STYLUS TO **PHOTO R800** *Uzstādīšana*

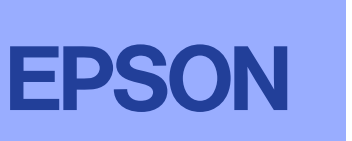

**Latviski**

Microsoft un Windows ir Microsoft Corporation reģistrētas preču zīmes. Apple un Macintosh ir Apple Computer, Inc. reģistrētas preču zīmes.

Informatīva piezīme. Citi šajā materiālā minētie produktu nosaukumi kalpo tikai identifikācijas nolūkam, un tie var būt šo produktu īpašnieku preču zīmes. Epson atsakās no jebkādām tiesībām uz šīm zīmēm